# **19.1.** *DeskBot* **- Ophalen van het internet en installeren**

## **Wat en hoe?**

*DeskBot* is gratis voorleessoftware. Je kan het ophalen van het internet. *DeskBot* heeft stemmen in het Nederlands en andere talen.

### **Stappenplan**

#### **Installeren**

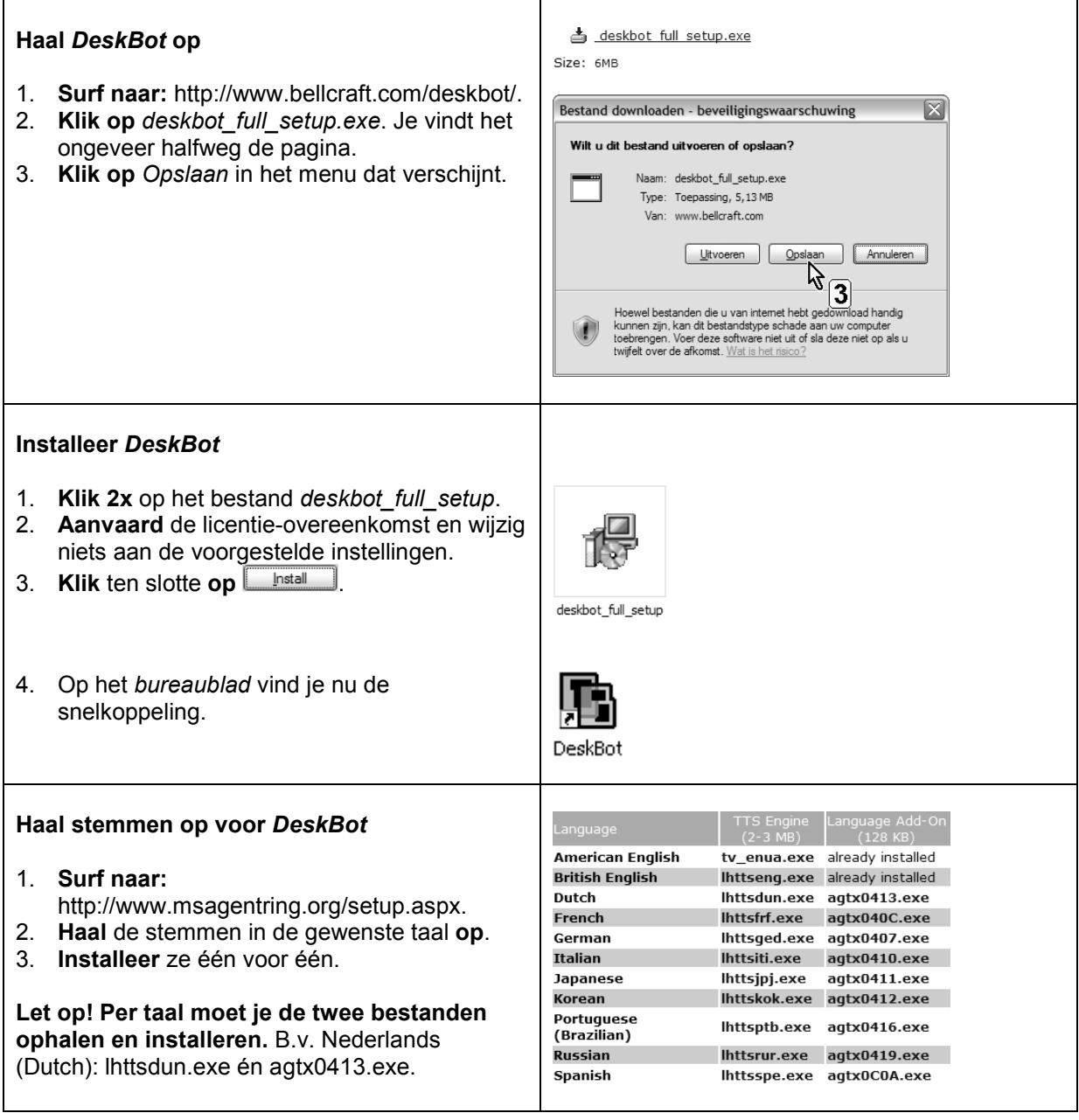

### **Laat** *Deskbot* **starten vanuit Windows**

 $\top$ 

- 1. **Klik op** het *tabblad General*.
- 2. Om *DeskBot* met Windows te laten starten: **vink aan:** *Start DeskBot with Windows.*
- 3. Om het klembord pas te laten lezen als jij dat wilt: **vink aan:** *Read Clipboard when Character is Double Clicked*.

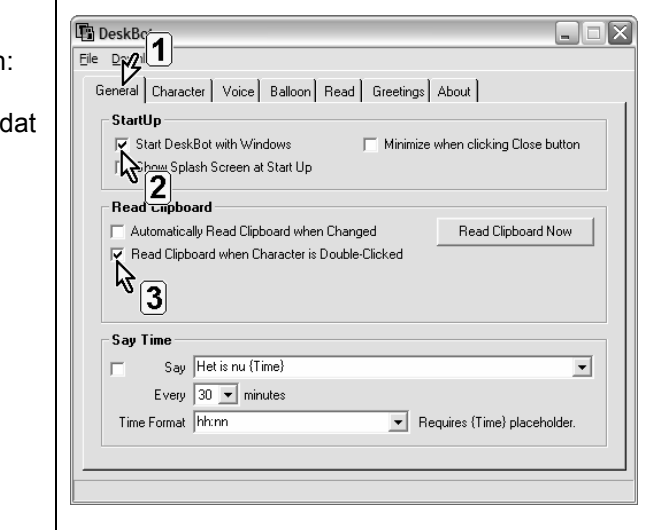